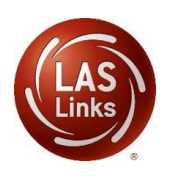

## **LAS Links Scoring Process**

## GUIDANCE DOCUMENT

## **Please be sure to fill out and submit the: [Testing Window & Scoring Information Form](https://docs.google.com/forms/d/e/1FAIpQLSfFmI25C2nCFn1V8n5I1b623Rle2MNHuJjNWjactVqivnOD0w/viewform)**

- 1. Create your test sessions in your **DRC INSIGHT account.**
	- Only DRC is able to move sessions to DRC scored. Districts are not able to do this as you will see when you create a test session, you are unable to click on the "Change the to DRC Scored". This is by design as DRC will only make the change once a purchase order for scoring services has been received and processed.

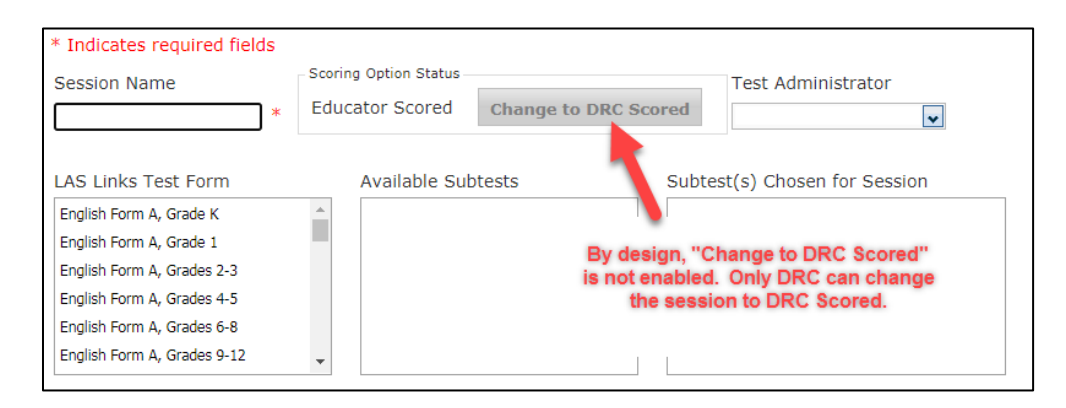

- This process automatically takes place 3 times a day;
- When/if new sessions are added later, DRC will automatically move those sessions to DRC Scored as well (no need to contact tech support);
- Once sessions are moved to DRC Scored, they cannot be moved back to Educator Scored (local scoring):

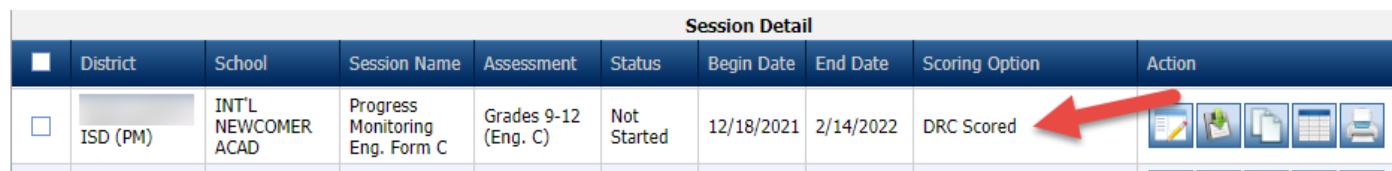

- 2. Scoring begins when the student submits a completed subtest:
	- Scores will become available upon the completion of scoring for each individual subtest:
		- Listening and Reading\* available within 30-60 minutes of subtest completion;
		- Speaking and Writing available 4-6 business days from the time the individual subtest is submitted as complete; \*If utilizing Forms C, D and/or Español B, the Reading test for grades 4-12 includes holistically scored items and therefore scores will be available within 4-6 business days of subtest completion
		- In summary, it will take 4-6 business days to generate a **complete** LAS Links Student Proficiency Report.
- When students complete the Speaking and Listening tests, their answers will automatically go into scoring mode. No additional steps are needed.
	- However, if a student does not (and will not) fully complete any domain and pauses the test, leaving the test incomplete, upon district test window completion, DRC will end all incomplete tests.
	- Student scores will reflect what the student was able to complete.
- 3. Test administrators should monitor the status of assessments to be sure none are left in "in progress" status:
	- Utilize the Student Status Dashboard to monitor student testing progress. Guidance information can be found in the LAS Links Digital Library.
- 4. When your test window has ended, DRC will move all of your student results to Interactive Reports within 15-20 business days of test window completion.
	- You (the POC) will be able to access the Interactive Reports by logging into [www.drcedirect.com](http://www.drcedirect.com/) > My Applications > Interactive Reports
	- Remember that the POC must give Interactive Reports to all additional District stakeholders as needed. Under User Management, users will need the following permissions:
		- District users: DRC IRS Access + DRC IRS District + DRC IRS School + DRC IRS Teacher
		- School users: DRC IRS Access + DRC IRS School + DRC IRS Teacher
		- Test Administrator users (teachers): DRC IRS Access + DRC IRS Teacher

Please feel free to contact us with any questions and as always, all required technical assistance should be directed to the **LAS Links Helpdesk**:

866.282.2250 (8:00 a.m. -4:30 p.m. CST)

Email: LASLinksHelpDesk@datarecognitioncorp.com *If you already called in and have a case, provide your case number for expedited service.* www.LASLINKS.com